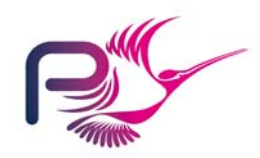

# SPARK

*Quick Reference 4 Proof Guide*

# **Prerequisites**

Reading and reference material

- SPARK Book (in particular Chapter 11 "Verification")
- "Generation of VCs" manual (in the "Reference" folder)
- "Generation of RTCs" manual (in the "Reference" folder)
- Examiner User Manual
- Simplifier User Manual
- POGS User Manual
- Black-Belt SPARK Training course material, in particular the sections
	- <sup>o</sup>"Understanding VCs"
	- <sup>o</sup>"Using the tools for Proof"
	- <sup>o</sup>"The Proof Cycle"

Basic SPARK analysis OK No semantic errors No dataflow errors or warnings

Config file OK and selected [see section 4.5 Examiner User Manual]

Base-type assertions in place for all integer types (and for floating types if needed) [see Generation of RTCs Manual, section 5]

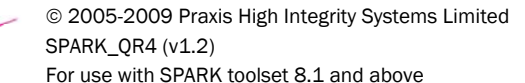

# **Basics**

#### 4 Phases

- a. Generate VCs
- b. Simplify VCs
- c. Run POGS
- d. Review results

#### Phase A – Generate VCs

Basic command line to analyse a single package body:

spark -vcg -conf=mycomp my\_package.adb

OR to analyse all units in a meta-file:

spark -vcg -conf=mycomp @all

If you already have -config in your spark.sw file, then it's not needed again.

#### Phase B – Simplify VCs

SPARKSimp is the main command

Example:

sparksimp -a –l –p=2

Simplifies ALL files, and collects Simplifier Log files, running 2 simplifiers in parallel [see section 8 Simplifier] User Manual]

## Phase C – Run POGS

POGS collates and summarises proof status

Usage:

pogs

generates <cwd>.sum where <cwd> is the name of the current working directory.

See POGS User Manual for more details and command-line options.

### Phase D - Review Results

Look at the bottom of POGS Output

- 1. Check how many VCs undischarged. <sup>o</sup>Well written code should yield <5% undischarged.
- 2. Look for "VCs Proven False" section are there any?
	- o Yes these are a definite defect.
- 3. Review which subprograms/packages have the most undischarged VCs.
	- o Start with a "bottom up" view of the programs' call tree.

Review the "Understanding VCs" material from the training course.

# Using "Plain Output" mode

Useful for regression analysis to see what's changed from a baseline set of results. Specify the "plain" switch to all three tools:

 spark -vcg -conf=mycomp -plain @all sparksimp -a -l -sargs -plain pogs -i -p